<span id="page-0-2"></span>**import haverdirect** — Import data from Haver Analytics cloud servers

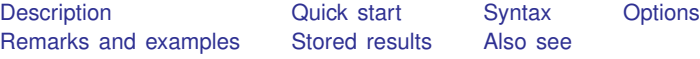

# <span id="page-0-0"></span>**Description**

Haver Analytics [\(https://www.haver.com](https://www.haver.com)) provides economic and financial databases to which you can purchase access. The import haverdirect command allows you to use those databases with Stata from Haver Analytics cloud servers. The import haverdirect command is provided only with Stata for Windows.

import haverdirect *seriesdblist* loads data from one or more Haver databases into Stata's memory.

import haverdirect *seriesdblist*, describe describes the contents of one or more Haver databases.

<span id="page-0-1"></span>import haverdirect accesses Haver Analytics cloud databases. For accessing locally stored databases, see [D] [import haver](https://www.stata.com/manuals/dimporthaver.pdf#dimporthaver). The two commands employ a near-identical syntax.

## **Quick start**

Describe available time span, frequency of measurement, and source for all foreign exchange rates from the Haver Analytics FXRATES database

import haverdirect FXRATES, describe

- Load all available observations for quarterly series YCP and YCTL from the USECON database import haverdirect (YCP YCTL)@USECON
- Same as above, but restrict data to the first quarter of 2020 through the fourth quarter of 2023 import haverdirect (YCP YCTL)@USECON, fin(2020q1,2023q4)

## <span id="page-1-0"></span>**Syntax**

Authenticate with Haver Analytics cloud servers

import haverdirect, authenticate

Load Haver data

import haverdirect *[seriesdblist](#page-1-1)* , *load\_[options](#page-1-2)*]

Load Haver data using a dataset of Haver series descriptions stored in memory

import haverdirect, frommemory  $\lceil$  *load\_[options](#page-1-2)*  $\rceil$ 

Describe contents of Haver database

import haverdirect *[seriesdblist](#page-1-1)*, [describe](#page-1-3) [describe\_options]

<span id="page-1-2"></span>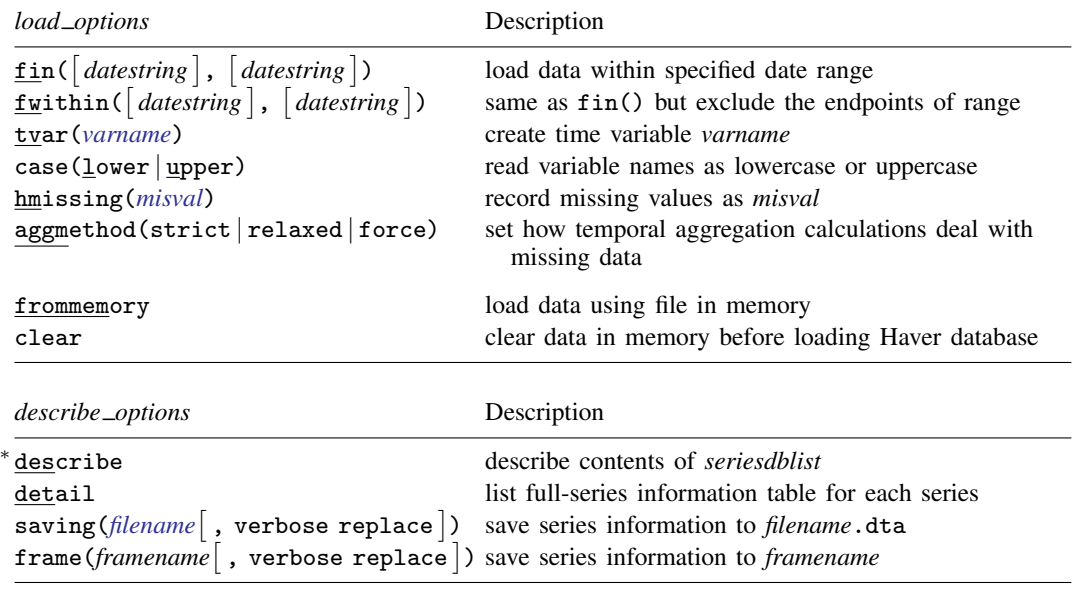

<span id="page-1-3"></span>∗ describe is required.

collect is allowed with import haverdirect; see [U[\] 11.1.10 Prefix commands](https://www.stata.com/manuals/u11.pdf#u11.1.10Prefixcommands).

<span id="page-1-1"></span>*seriesdblist* is one or more of the following:

*dbfile series*@*dbfile* (*series series* . . . )@*dbfile* *dbfile* is the name of a Haver Analytics database and *series* contains a Haver Analytics series. Wildcards ? and \* are allowed in *series*. *series* and *dbfile* are not case sensitive.

Example: import haverdirect gdp@usecon Import series GDP from the USECON database.

Example: import haverdirect gdp@usecon c1\*@ifs Import series GDP from the USECON database, and import any series that starts with c1 from the IFS database.

# <span id="page-2-0"></span>**Options**

Options are presented under the following headings:

[Options for import haverdirect](#page-2-1) [Options for import haverdirect, describe](#page-3-0)

### <span id="page-2-1"></span>**Options for import haverdirect**

 $\text{fin}(\text{[datesuring]}, \text{[datesstring]})$  specifies the date range of the data to be loaded. *datestring* must adhere to the Stata default for the different frequencies. See [D] [Datetime display formats](https://www.stata.com/manuals/ddatetimedisplayformats.pdf#dDatetimedisplayformats). Examples are 23mar2012 (daily and weekly), 2000m1 (monthly), 2003q4 (quarterly), and 1998 (annually). fin(1jan1999, 31dec1999) would mean from and including 1 January 1999 through 31 December 1999. Note that weekly data must be specified as daily data because Haver-week data are conceptually different from Stata-week data.

fin() also determines the aggregation frequency. If you want to retrieve data in a frequency that is lower than the one in which the data are stored, specify the dates in option fin() accordingly. For example, to retrieve series that are stored in quarterly frequency into an annual dataset, you can type fin(1980,2010).

If the first *datestring* is not specified, the first date in the series is used as the start of the date range. If the second *datestring* is not specified, the last date in the series is used as the end of the date range.

- $f$ within( $\lceil$  *datestring*  $\rceil$ ,  $\lceil$  *datestring*  $\rceil$  ) functions the same as fin(), except that the endpoints of the range will be excluded in the loaded data.
- tvar(*[varname](https://www.stata.com/manuals/u11.pdf#u11.4varnameandvarlists)*) specifies the name of the time variable Stata will create. The default is tvar(time). The tvar() variable is the name of the variable that you would use to tsset the data after loading, although doing so is unnecessary because import haverdirect automatically tssets the data for you.
- case(lower | upper) specifies the case of the variable names after import. The default is case(lower).
- hmissing(*misval*) specifies which of Stata's 27 missing values (., .a, . . . , .z) to record when there are missing values in the Haver database.

Two kinds of missing values can be distinguished. The first occurs when Haver has recorded a Haver missing value within the time span covered by a series; by default, these are stored as. by Stata, but you can use hmissing() to specify that a different extended missing-value code be used. The second occurs when nothing is recorded because the data do not span the entire range; these missing values are always stored as . by Stata. The hmissing() option does not apply to these observations.

See [U[\] 12.2.1 Missing values](https://www.stata.com/manuals/u12.pdf#u12.2.1Missingvalues) for more information on extended missing values.

aggmethod(strict | relaxed | force) specifies a method of temporal aggregation in the presence of missing observations. aggmethod(strict) is the default aggregation method.

Most Haver series of higher-than-annual frequency have an aggregation type that determines how data can be aggregated. The three aggregation types are average (AVG), sum (SUM), and end of period (EOP). Each aggregation method behaves differently for each aggregation type.

An aggregated span is a time period expressed in the original frequency. The goal is to aggregate the data in an aggregation span to a single observation in the (lower) target frequency. For example, 1973m1–1973m3 is an aggregated span for quarterly aggregation to 1973q1.

strict aggregation method:

- 1) (Average) The aggregated value is the average value if no observation in the aggregated span is missing; otherwise, the aggregated value is missing.
- 2) (Sum) The aggregated value is the sum if no observation in the aggregated span is missing; otherwise, the aggregated value is missing.
- 3) (End of period) The aggregated value is the series value in the last period in the aggregated span, be it missing or not.

relaxed aggregation method:

- 1) (Average) The aggregated value is the average value as long as there is one nonmissing data point in the aggregated span; otherwise, the aggregated value is missing.
- 2) (Sum) The aggregated value is the sum if no observation in the aggregated span is missing; otherwise, the aggregated value is missing.
- 3) (End of period) The aggregated value is the last available nonmissing data point in the aggregated span; otherwise, the aggregated value is missing. For the last aggregated span of the series, the strict aggregation method is applied.

force aggregation method:

- 1) (Average) The aggregated value is the average value as long as there is one nonmissing data point in the aggregated span; otherwise, the aggregated value is missing.
- 2) (Sum) The aggregated value is the sum if there is at least one nonmissing data point in the aggregated span; otherwise, the aggregated value is missing.
- 3) (End of period) The aggregated value is the last available nonmissing data point in the aggregated span; otherwise, the aggregated value is missing. This rule is also applied to the last aggregated span of the series.
- frommemory specifies that each observation of the dataset in memory specify the information for a Haver series to be imported. The dataset in memory must contain variables named database and series. The observations in database specify Haver databases, and the observations in series specify the series to import.

<span id="page-3-0"></span>clear clears the data in memory before loading the Haver database.

### **Options for import haverdirect, describe**

describe describes the contents of one or more Haver databases.

detail specifies that a detailed report of all the information available on the variables be presented.

saving(*[filename](https://www.stata.com/manuals/u11.pdf#u11.6Filenamingconventions)* , verbose replace ) saves the series meta-information to a Stata dataset. By default, the series meta-information is not displayed to the Results window, but you can use the verbose suboption to display it. replace specifies that *filename* be overwritten if it exists.

saving() saves a Stata dataset that can subsequently be used with the frommemory option.

frame (*framename*  $\lceil$  , verbose replace  $\rceil$  ) stores the series meta-information to a Stata frame. By default, the series meta-information is not displayed to the Results window, but you can use the verbose suboption to display it. replace specifies that *framename* be overwritten if it exists.

frame() stores a Stata frame that can subsequently be used with the frommemory option. You must [frame change](https://www.stata.com/manuals/dframechange.pdf#dframechange) to the specified *framename* before using import haverdirect with the frommemory option to load the data.

## <span id="page-4-0"></span>**Remarks and examples [stata.com](http://stata.com)**

Remarks are presented under the following headings:

**[Installation](#page-4-1)** [Authentication](#page-4-2) [Determining the contents of a Haver database](#page-5-0) [Loading a Haver database](#page-6-0) [Loading a Haver database from a describe file](#page-8-0) [Temporal aggregation](#page-8-1) [Daily and weekly data](#page-9-0)

### <span id="page-4-1"></span>**Installation**

Haver Analytics ([https://www.haver.com\)](https://www.haver.com) provides more than 200 economic and financial databases. The import haverdirect command provides easy access to those databases from Stata. To use this command, you must subscribe to Haver Analytics services to access Haver Analytics cloud servers. Also, Haver Analytics DLXVG3 Direct software must be installed on your system for authentication with Haver Analytics cloud servers.

<span id="page-4-2"></span>import haverdirect is provided only for Stata for Windows.

### **Authentication**

If you want to retrieve data from Haver Analytics cloud servers, you must authenticate with the cloud servers. import haverdirect requires that the Haver Analytics DLXVG3 Direct client software be installed on your system for authentication when accessing Haver Analytics cloud servers.

By default, import haverdirect will try to authenticate using the DLXVG3 Direct client software. If you do not have an authentication token, you will be prompted for a email and password to receive an emailed login code. Once you have completed authentication using DLXVG3 Direct software, you can use import haverdirect. There might be cases where your authentication token expires while Stata is open. In these rare cases, type

import haverdirect, authenticate

For more information on the authentication process, please contact Haver Analytics.

### <span id="page-5-0"></span>**Determining the contents of a Haver database**

import haverdirect *seriesdblist*, describe displays the contents of a Haver database. If no series is specified, then all series are described. Below, we describe the Haver database FXRATES.

. import haverdirect FXRATES, describe Dataset: FXRATES Variable Description **Time span Frequency Source** A023 Synthetic Euro calcul.. 1980m1-2024m6 Monthly FRB<br>A112 Foreign Exchange Rate.. 1947m1-2024m6 Monthly FRB A112 Foreign Exchange Rate.. 1947m1-2024m6 Monthly FRB<br>A122 Synthetic Euro calcul.. 1980m1-2024m6 Monthly FRB A122 Synthetic Euro calcul.. 1980m1-2024m6 Monthly FRB A124 Synthetic Euro calcul.. 1980m1-2024m6 Monthly FRB (output omitted )

By default, each line of the output corresponds to one Haver series. Specifying detail displays more information about each series, and specifying *seriesname*@ allows us to restrict the output to the series that interests us:

. import haverdirect A228@FXRATES, describe detail

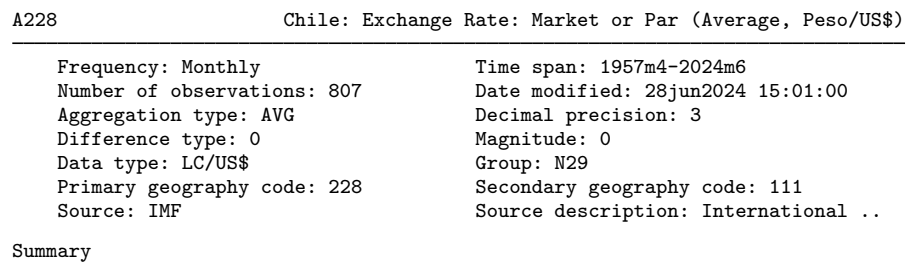

Number of series described: 1 Series not found: 0

Data are regularly added to Haver databases, so output such as the endpoint of the time span may differ when you run this command.

You can describe multiple Haver databases with one command:

. import haverdirect USARC23 FXRATES, describe (output omitted )

To restrict the output to the series that interest us for each database, you could type

. import haverdirect (A223 A228)@FXRATES ZDLAM@USECON, describe (output omitted )

Note: Whether you have access to the USARC23 or USECON database depends on your subscription with Haver Analytics.

#### <span id="page-6-0"></span>**Loading a Haver database**

import haverdirect *seriesdblist* loads Haver databases. If no series is specified, then all series are loaded.

```
. import haverdirect (A223 A228)@FXRATES, clear
Summary
       Haver data retrieval: 10 Jul 2024 11:59:52
 Number of series requested: 2
 Number of database(s) used: 1 (FXRATES)
       All series have been successfully retrieved.
Frequency
```

```
Highest Haver frequency: Monthly
    Lowest Haver frequency: Monthly
Frequency of Stata dataset: Monthly
```
The table produced by import haverdirect *seriesdblist* displays a summary of the loaded data and frequency information about the loaded data. For other queries, there may be additional output about query errors and query notes; this is shown only if needed.

The dataset now contains a time variable and two variables retrieved from the FXRATES database:

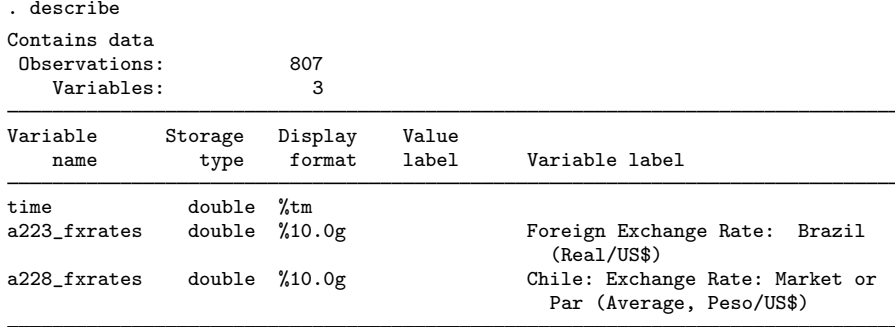

Sorted by: time

Note: Dataset has changed since last saved.

Haver databases include the following meta-information about each variable, although the information available will vary depending on the series:

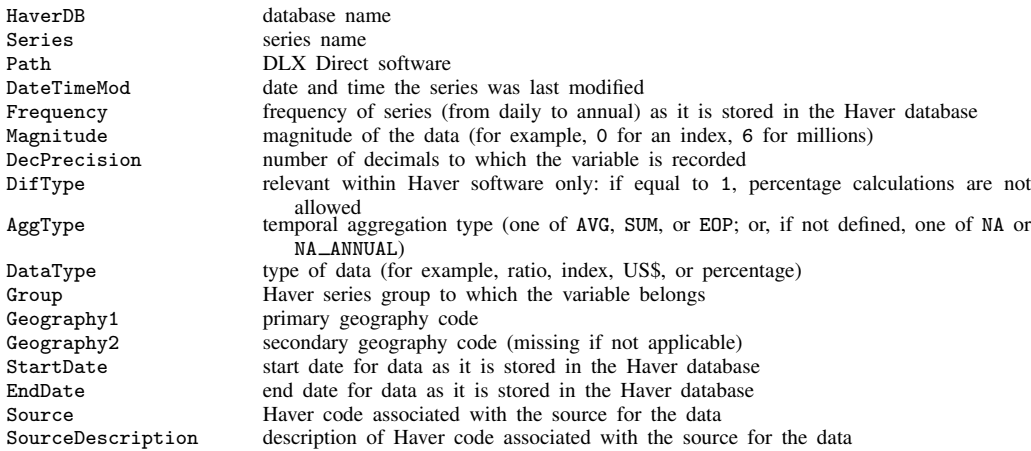

When a variable is loaded, this meta-information is stored in variable [char](https://www.stata.com/manuals/pchar.pdf#pchar)acteristics (see [P] char). Those characteristics can be viewed using char list.

You can load multiple Haver databases and series with one command. To load the series UYMSPT and UYOEE from the USARC23 database and all series that start with A22 from the FXRATES database, you would type

. import haverdirect (UYMSPT UYOEE)@USARC23 A22\*@FXRATES, clear (output omitted )

import haverdirect automatically tssets the data for you. You can issue [tsset](https://www.stata.com/manuals/tstsset.pdf#tstsset) to see how the data are currently set.

### <span id="page-8-0"></span>**Loading a Haver database from a describe file**

You often need to search through the series information of a Haver database or databases to see which series you would like to load. You can do this by saving the output of import haverdirect, describe to a Stata dataset with the saving(*filename*) option. The dataset created can be used by import haverdirect, frommemory to load data from the described Haver databases. For example, here we search through the series information of database USARC23. Because the database contains more than 20,000 series, fetching its metadata may take up to a minute.

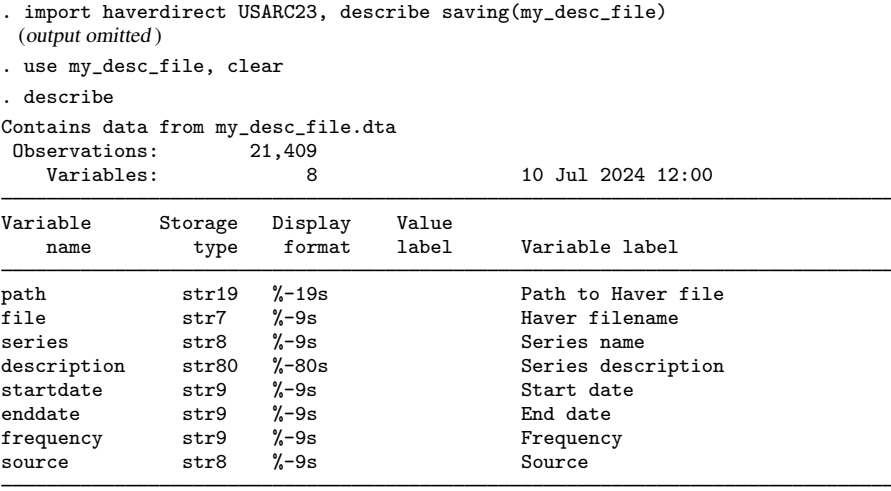

Sorted by:

The resulting dataset contains information on the 21,409 series in USARC23. Suppose that we want to retrieve all quarterly series whose description includes the word "Goods". We need to keep only the observations from our dataset where the frequency variable equals "Quarterly" and where the description variable contains "Goods".

```
. keep if frequency=="Quarterly" & strpos(description,"Goods")
(21,059 observations deleted)
```
To load the selected series into Stata, we type

. import haverdirect, frommemory clear

Note: We must clear the described data in memory to load the selected series. If you do not want to lose the changes you made to the description dataset, you must save it before using import haverdirect, frommemory.

The frame(*framename*) option works similarly to the saving(*filename*) option, but instead of saving a file to disk, frame() stores the metadata in a frame. See  $[D]$  [frames](https://www.stata.com/manuals/dframes.pdf#dframes) for more information on data frames.

### <span id="page-8-1"></span>**Temporal aggregation**

If you request series with different frequencies, the higher-frequency data will be aggregated to the lowest frequency. For example, if you request a monthly and a quarterly series, the monthly series will be aggregated. In rare cases, a series cannot be aggregated to a lower frequency and so will not be retrieved. A list of these series will be stored in  $r$ (noaggtype).

The options fin() and fwithin() are useful for aggregating series by hand.

### <span id="page-9-0"></span>**Daily and weekly data**

Daily and weekly queries require additional explanations because these frequencies are implemented differently in Haver databases than in Stata datasets. A Haver daily series refers to a business daily frequency, which is five days per week and counts only Monday through Friday as observations. An exact match for Haver daily is Stata's business daily frequency  $(\lambda t b)$ , which uses a businessday calendar that excludes weekends and includes all weekdays throughout the year. Stata's daily frequency (%td), by contrast, counts all seven days of a week. This frequency is called 7-daily in Haver databases.

The implementations of the weekly frequency also differ between Haver and Stata. Haver's implementation counts one week after another, without any reference to the calendar year, thereby allowing for years that mostly have 52 observations but sometimes have 53 observations. Each Haver weekly data series has a value set for its controlling-day-of-week (CDOW) property. This is typically the weekday on which the data are released by the source. This information is preserved in a Stata characteristic called cdow. For example, the cdow characteristic for series SP100@WEEKLY is Friday.

Stata's %tw frequency counts weeks from the beginning of the year and caps the week number at 52. There are two ways in which Haver's weekly frequency can be exactly matched in Stata: either in Stata's daily frequency (%td) in combination with a delta of seven days (see [TS] [tsset](https://www.stata.com/manuals/tstsset.pdf#tstsset)) or in a datetime business calendar (%tb), which here should count only one particular weekday as a valid business day.

The above discrepancies in frequency implementations are resolved in import haverdirect in the following way: any query that exclusively consists of one or more of Haver 7-daily, Haver daily, or Haver weekly series results in a Stata dataset of Stata daily frequencies (%td). In that dataset,

Haver 7-daily series receive rows for all seven days of the week covered by their span.

Haver daily series receive rows for five days of the week (Monday through Friday) covered by their span.

Haver weekly series are assigned dates that correspond to their CDOW. For example, series SP100@WEEKLY has a CDOW of Friday and, at the time of writing, covers the time span 06jan1989– 31may2024. Thus, in the Stata dataset, SP100@WEEKLY receives rows with dates 06jan1989, 13jan1989,  $\ldots$ , 24may2024, 31may2024 (these are all Fridays).

Note that if a query combines Haver 7-daily series and Haver daily series with one or more Haver weekly series, aggregation to weekly values is performed. For Haver 7-daily series, the values Monday through Sunday are aggregated to a single value, and the resulting (Haver weekly) series receives a CDOW of Sunday, with corresponding (Sunday) rows in the dataset. Similarly, for Haver daily series, the values Monday through Friday are aggregated to a single value, and the resulting (Haver weekly) series receives a CDOW of Friday, with corresponding (Friday) rows in the dataset.

Once you have queried your daily and weekly series, you may want to use Stata's tsset or business calendar features to further tailor the dataset toward your needs. Several ways for you to do this were indicated above.

When you aggregate Haver daily and Haver weekly series to lower frequencies (for example, monthly), the above considerations are not relevant. Another issue with these data is Haver aggregation modes. Haver daily and Haver weekly series often contain missing values due to events such as national holidays. When you aggregate to a lower frequency under the default aggregation mode strict, such missing values then result in aggregated values that are also set to missing. In such cases, you may want to consider using aggregation modes relaxed or force. See option aggmethod() for more details.

# <span id="page-10-0"></span>**Stored results**

import haverdirect stores the following in  $r()$ :

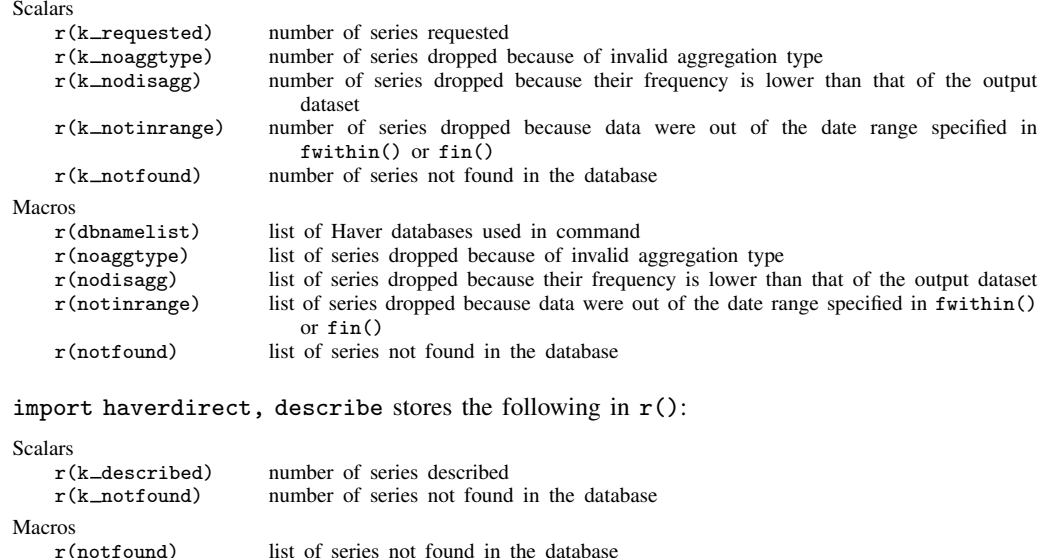

## <span id="page-10-1"></span>**Also see**

- [D] [import](https://www.stata.com/manuals/dimport.pdf#dimport) Overview of importing data into Stata
- [D] [import delimited](https://www.stata.com/manuals/dimportdelimited.pdf#dimportdelimited) Import and export delimited text data
- [D] [import fred](https://www.stata.com/manuals/dimportfred.pdf#dimportfred) Import data from Federal Reserve Economic Data
- [D] [import haver](https://www.stata.com/manuals/dimporthaver.pdf#dimporthaver) Import data from Haver Analytics databases
- [D] [jdbc](https://www.stata.com/manuals/djdbc.pdf#djdbc) Load, write, or view data from a database with a Java API
- [D] [odbc](https://www.stata.com/manuals/dodbc.pdf#dodbc) Load, write, or view data from ODBC sources
- [TS] [tsset](https://www.stata.com/manuals/tstsset.pdf#tstsset) Declare data to be time-series data

Stata, Stata Press, and Mata are registered trademarks of StataCorp LLC. Stata and Stata Press are registered trademarks with the World Intellectual Property Organization of the United Nations. StataNow and NetCourseNow are trademarks of StataCorp LLC. Other brand and product names are registered trademarks or trademarks of their respective companies. Copyright (c) 1985–2023 StataCorp LLC, College Station, TX, USA. All rights reserved.

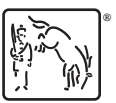

For suggested citations, see the FAQ on [citing Stata documentation](https://www.stata.com/support/faqs/resources/citing-software-documentation-faqs/).